## So You Inherited a BIND Server...

#### **DNS Best Practices from Day One**

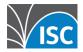

### **The Question**

What would you do if dropped into an existing organization to run their DNS?

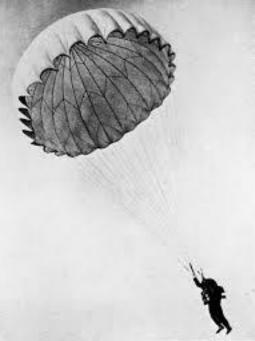

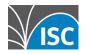

### First action, Recon!

- Actually, first action is freak out!
- 2<sup>nd</sup> action is caffeine, then deep breath and recon:

Any network or infrastructure diagrams available?

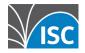

### diagrams

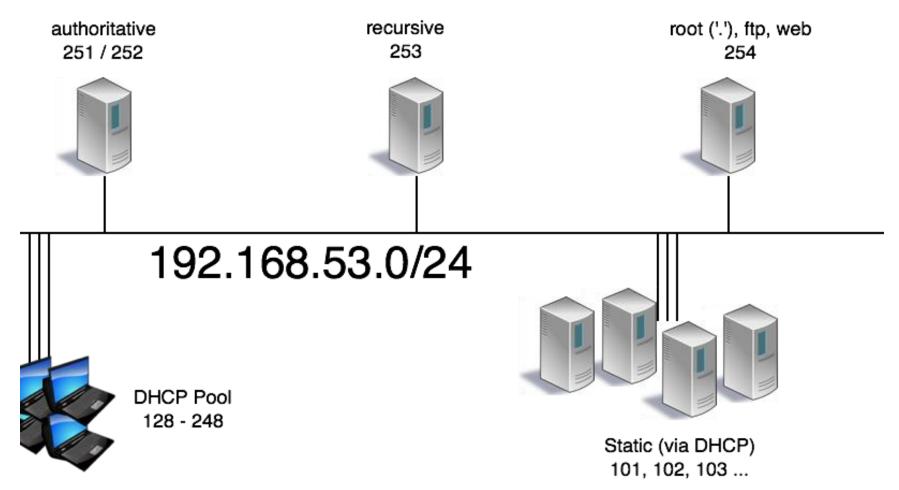

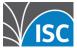

## Pick a nameserver, login!

- Running a current version of BIND? named –V
- OS?
- How is named started on this box?
   Does this match the version currently running?
- Is there a nanny script in use?

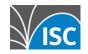

### named -V

% named -V BIND 9.8.4-P2 built with '--prefix=/usr' '-infodir=/usr/share/info' '--mandir=/usr/share/man' '--enablethreads' '--enable-getifaddrs' '--disable-linux-caps' '--withopenssl=/usr' '--with-randomdev=/dev/random' '--withoutidn' '--without-libxml2' using OpenSSL version: OpenSSL 0.9.8zd-freebsd 8 Jan 2015

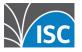

## On to named.conf

- Do the global options make sense?
- Basic security check:

   TSIG secured zone transfers?
   allow-transfer?
   allow-query (is this an open resolver?)
  - –allow-query (is this an open resolver?)

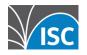

## **Global options**

options { in ctory "/etc/namedb/"; in dnssec-enable yes; in allow-query { any; allow-transfer { none; }; in allow-transfer { none; }; in allow-transfer { none; }; in the provided and the provided and the provid

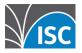

#### zone stanzas

zone "example.com" IN  $\{sep\}$  file "example.com-zone";sep type slave;sepmasters { 192.168.53.4; 192.168.53.8; };sepnotify no;sep};

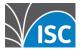

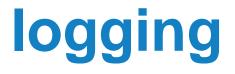

- Is the logging stanza sane and actually occurring?
- Check the config as well as the actual logs.
- Have a look at the system logs

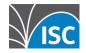

## logging stanza

logging {channel query\_log {"logs/query.log" versions 5 size 1M;"severity info;print-time yes;category queries { query\_log; };

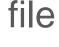

**};**[]

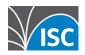

## named-checkconf is your friend

\$ named-checkconf -z
[sep]zone ./IN: loaded serial 121 (DNSSEC
signed)[sep]zone test.dnslab.org/IN: loaded serial 50
(DNSSEC signed)[sep]

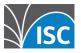

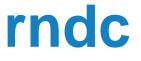

- Is rndc configured?
  If not, 'rndc-confgen –a'
- rndc status

rndc notify zonerndc retransfer zone

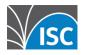

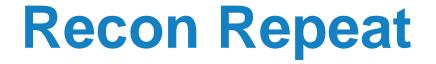

- Repeat the prior Recon for all known nameservers!
- If diagrams were available, check to see if configs match stated functionality.

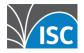

### **Authoritative specific**

Use external tools to check service:

#### -DNSViz

-zonemaster.iis.se

#### -ednscomp.isc.org (firewall check)

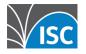

### **Recursive specific**

 Perform queries against these servers via dig

#### dig @192.168.53.53 www.example.com.

- Are they answering appropriately?
- Are they refusing appropriately?

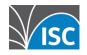

# **Actions for Day 2**

- Meet with the following teams:
  - Provisioning: how fast for new servers?
  - -Operations: how's life?
  - -Security: about those firewalls...
  - -Monitoring: alerting on?, peak traffic?
  - -Architecture: future plans?
  - -Management: support?

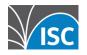

## **Recursive, Island specific**

- Consider a local copy of the root zone
  RFC 7706
- Mirror zone

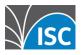

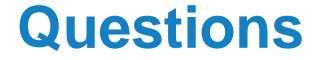

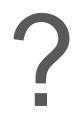

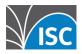

© 2015 ISC

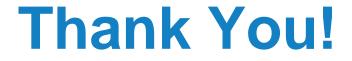

#### www.isc.org

#### info@isc.org

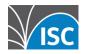